# Produktmanual *5909 Loop Link USB-kommunikationsinterface*

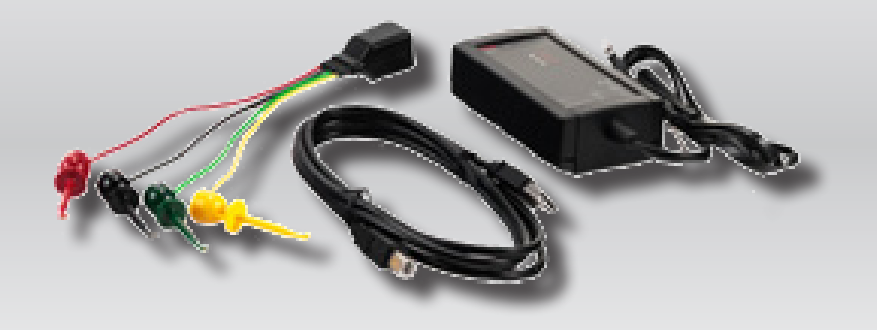

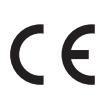

TEMPERATUR | EX-BARRIERER | KOMMUNIKATIONSINTERFACES | MULTIFUNKTIONEL | ISOLATION | DISPLAYS

No. 5909V103-DK Fra serienr.: 059999999

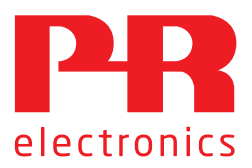

# 6 produktområder *der imødekommer ethvert behov*

## Fremragende hver for sig, enestående i kombination

Med vores innovative, patenterede teknologier gør vi signalbehandling enklere og mere intelligent. Vores portefølje er sammensat af seks produktområder, hvor vi tilbyder en bred vifte af analoge og digitale enheder, der muliggør flere end tusind applikationer inden for industri- og fabriksautomation. Alle vores produkter overholder eller overgår de strengeste branchestandarder og sikrer dermed driftssikkerhed selv i de mest krævende miljøer. Desuden leveres alle produkter med fem års garanti.

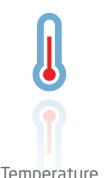

Vores udvalg af temperaturtransmittere og -følere sikrer det højst mulige niveau af signalintegritet fra målepunktet til styresystemet. Temperatursignaler fra industriprocesser kan konverteres til analog, busbaseret eller digital kommunikation via en driftsikker punkt til punkt-løsning med hurtig reaktionstid, automatisk selvkalibrering, følerfejlsdetektering, lav drift og høj EMC-ydeevne i ethvert miljø.

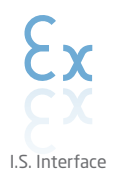

Vi leverer de sikreste signaler ved at validere vores produkter efter de strengeste myndighedsstandarder. Med vores fokus på innovation har vi opnået banebrydende resultater i udviklingen af både effektive og omkostningsbesparende Ex-barrierer med fuld SIL 2 validering (Safety Integrity Level). Vores omfattende portefølje af analoge og digitale isolationsbarrierer med indbygget sikkerhed giver mulighed for multifunktionelle indgangs- og udgangssignaler, og PR kan derfor nemt implementeres som jeres fabriksstandard. Vores backplanes sikrer en yderligere forenkling af store installationer og sørger for problemfri integrering med DCS-standardsystemer.

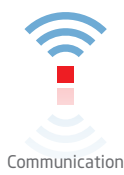

Vi leverer prismæssigt overkommelige, brugervenlige, fremtidssikrede kommunikationsinterfaces, der nemt kan monteres på dine i forvejen installerede PR-produkter. Samtlige interfaces er aftagelige, udstyret med et integreret display til udlæsning af procesværdier og diagnostik, og de kan konfigureres ved hjælp af trykknapper. Produktspecifikke funktioner omfatter kommunikation via Modbus og Bluetooth samt fjernadgang via vores applikation PR Process Supervisor (PPS), som fås til iOS og Android.

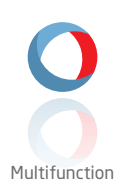

Vores enestående udvalg af enheder, der dækker mange applikationer, kan nemt implementeres som jeres fabriksstandard. Med kun én variant, der dækker en lang række applikationer, kan du reducere installationstid og træningsbehov, samt forenkle håndtering af reservedele i virksomheden markant. Vores enheder er designet med en høj langvarig signalpræcision, lavt energiforbrug, immunitet over for elektrisk støj og nem programmering.

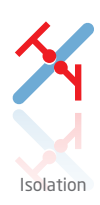

Vores kompakte og hurtige 6 mm-isolatorer af høj kvalitet er baseret på mikroprocessorteknologi, der giver exceptionel ydeevne og EMC-immunitet til dedikerede anvendelser til meget lave samlede ejerskabsomkostninger. Enhederne kan monteres både lodret og vandret, og det er ikke nødvendigt med luft imellem dem.

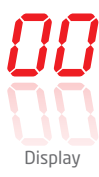

Vores udvalg af displays er kendetegnet ved fleksibilitet og stabilitet. Enhederne opfylder stort set ethvert behov for visning af processignaler, og de har universelle indgangs- og spændingsforsyningsfunktioner. De viser måling af procesværdier i realtid, uanset hvilken branche der er tale om, og de er konstrueret, så de videregiver information brugervenligt og driftssikkert, selv i de mest krævende miljøer.

# Loop Link USB-kommunikationsinterface 5909

# Indholdsfortegnelse

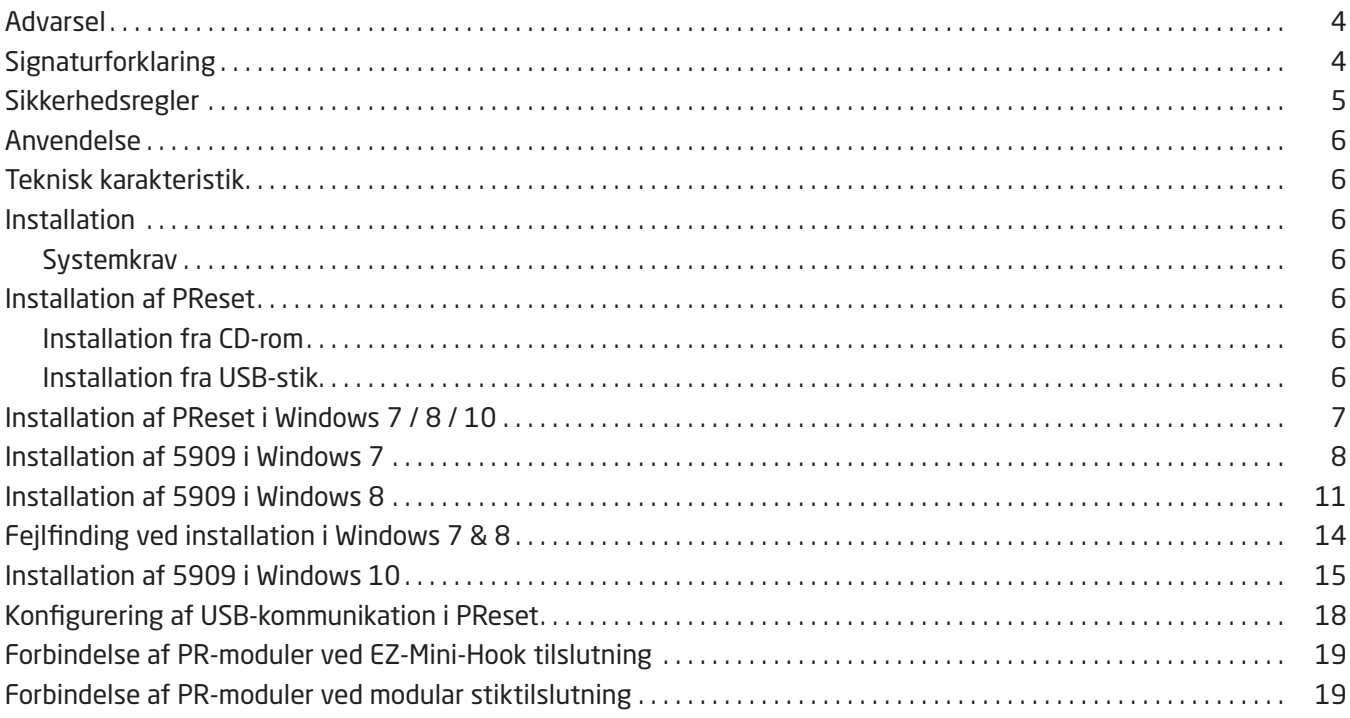

## Advarsel

<span id="page-3-0"></span>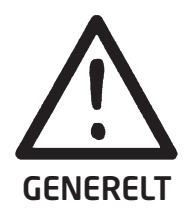

Dette modul er beregnet for tilslutning til livsfarlige elektriske spændinger. Hvis denne advarsel ignoreres, kan det føre til alvorlig legemsbeskadigelse eller mekanisk ødelæggelse. For at undgå faren for elektriske stød og brand skal manualens sikkerhedsregler overholdes, og vejledningerne skal følges. De elektriske specifikationer må ikke overskrides, og modulet må kun benyttes som beskrevet i det følgende.

Manualen skal studeres omhyggeligt, før modulet tages i brug. Kun kvalificeret personale (teknikere) må installere dette modul. Hvis modulet ikke benyttes som beskrevet i denne manual, så forringes modulets beskyttelsesforanstaltninger.

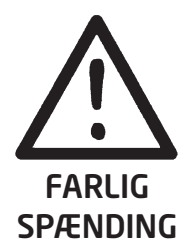

Advarsel

Følgende operationer må kun udføres på modulet, når kommunikationskablerne er uden forbindelse til SYSTEM 5000 og PC: Fejlfinding på modulet.

Reparation af modulet må kun foretages af PR electronics A/S.

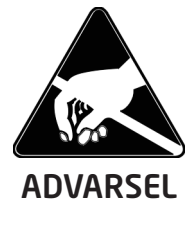

INSTAL-LATION

## Advarsel

Kommunikationshunstikket i SYSTEM 5000 har forbindelse til indgangsklemmer, hvor der kan forekomme farlige spændinger. Det må kun tilsluttes programmeringsenheden 5909 via det fastmonterede kommunikationskabel.

5909 er forsynet med egensikker galvanisk isolation og beskyttelseskomponenter i henhold til EN60079-11 § 6.2.5 for at sikre, at sikkerhedskomponenterne i de tilsluttede, egensikre enheder er beskyttet mod overbelastning.

## **Signaturforklaring**

 $\epsilon$ 

Trekant med udråbstegn: Advarsel / krav. Hændelser der kan føre til livstruende situationer. Læs manualen før installation og idriftsættelse af modulet for at undgå hændelser, der kan føre til skade på personer eller materiel.

CE-mærket er det synlige tegn på modulets overensstemmelse med EU-direktivernes krav.

Dobbelt isolation er symbolet for, at modulet overholder ekstra krav til isolation.

## Sikkerhedsregler

#### <span id="page-4-0"></span>Definitioner

Farlige spændinger er defineret som områderne: 75...1500 Volt DC og 50...1000 Volt AC.

Teknikere er kvalificerede personer, som er uddannet eller oplært til at kunne udføre installation, betjening eller evt. fejlfinding både teknisk og sikkerhedsmæssigt forsvarligt.

Operatører er personer, som under normal drift med produktet skal indstille og betjene produktets trykknapper eller potentiometre, og som er gjort bekendt med indholdet af denne manual.

#### Modtagelse og udpakning

Udpak modulet uden at beskadige det. Kontrollér ved modtagelsen, at modultypen svarer til den bestilte. Indpakningen bør følge modulet, indtil dette er monteret på blivende plads.

#### Miljøforhold

Undgå direkte sollys, kraftigt støv eller varme, mekaniske rystelser og stød, og udsæt ikke modulet for regn eller kraftig fugt. Om nødvendigt skal opvarmning, ud over de opgivne grænser for omgivelsestemperatur, forhindres ved hjælp af ventilation. Modulet skal installeres i forureningsgrad 2 eller bedre.

Modulet er designet til at være sikkert mindst op til en højde af 2000 m.

Modulet er konstrueret til indendørs brug.

#### Installation

Modulet må kun tilsluttes af kvalificerede teknikere, som er bekendte med de tekniske udtryk, advarsler og instruktioner i installationsvejledningen, og som vil følge disse. Hvis der er tvivl om modulets rette håndtering, skal der rettes henvendelse til den lokale forhandler eller alternativt direkte til

#### PR electronics A/S www.prelectronics.dk

Produktionsår fremgår af de to første cifre i serienummeret.

#### Programmering

Under programmering skal måling og tilslutning af eksterne spændinger udføres i henhold til denne manual, og manualen for den enhed som skal programmeres, og teknikeren skal benytte sikkerhedmæssigt korrekte værktøjer og instrumenter.

#### Betjening under normal drift

Operatører må kun indstille eller betjene modulerne, når disse er fast installeret på forsvarlig måde i tavler el. lignende, så betjeningen ikke medfører fare for liv eller materiel. Dvs., at der ikke er berøringsfare, og at modulet er placeret, så det er let at betjene.

#### Rengøring

Modulet må, i spændingsløs tilstand, rengøres med en klud let fugtet med destilleret vand.

#### Ansvar

I det omfang instruktionerne i denne manual ikke er nøje overholdt, vil kunden ikke kunne rette noget krav, som ellers måtte eksistere i henhold til den indgåede salgsaftale, mod PR electronics A/S.

## Anvendelse

<span id="page-5-0"></span>Loop Link 5909 er et USB-kommunikationsinterface til opsætning og monitorering af PR electronics' pc-programmerbare moduler. USB-kommunikationen understøttes af Windows-versionerne 7, 8 og 10. De PR-moduler, som findes i konfigurationsprogrammet PReset ver 5.0 eller højere, kan benytte Loop Link 5909.

## Teknisk karakteristik

Pc program-cd'en PReset ver 5.0 eller højere indeholder nødvendige (usignerede) USB-drivere. Loop Link 5909 forsynes fra pc'ens USB-port. Hvis man ønsker at spare strøm på en bærbar pc, kan man tilslutte en eksternt forsynet hub og montere 5909's USB-stik i denne. Der er galvanisk isolation mellem kommunikationsstikket til PR-moduler og USB-tilsluningen på pc'en.

### Installation

#### **Systemkrav**

Windows 7, 8 eller 10 med følgende anbefalinger: Processor > 1 GHz Hukommelse 1 GB RAM (32-bit) eller 2 GB RAM (64-bit) Harddiskplads 16 GB (32-bit) eller 20 GB (64-bit)

N.B.: Loop Link 5909 moduler med serienummer <059999999 kan IKKE installeres under Windows 7, 8 og 10.

## Installation af PReset

USB-kommunikationsinterfacet Loop Link 5909 må ikke være tilsluttet pc'ens USB-port, før PReset-programmet er installeret.

PReset installeres på din harddisk, og registreringsdatabasen opdateres med alle nødvendige oplysninger om programmet. Der vil automatisk blive oprettet et PReset-ikon på skrivebordet.

### Installation fra CD-rom

1. Sæt cd-rom'en i dit cd-rom-drev. Dialogen "InstallShield Wizard

PReset - INSTALLER" vises automatisk.

2. Når installationsprogrammet er startet, vises en vejledning på skærmen, som hjælper dig gennem resten af installationen.

### Installation fra USB-stik

1. Sæt USB'en i en USB-port på pc'en.

2. Åben Stifinder og find USB-drevet. Dobbelt-klik på filen "setup.exe"' for at starte installationen.

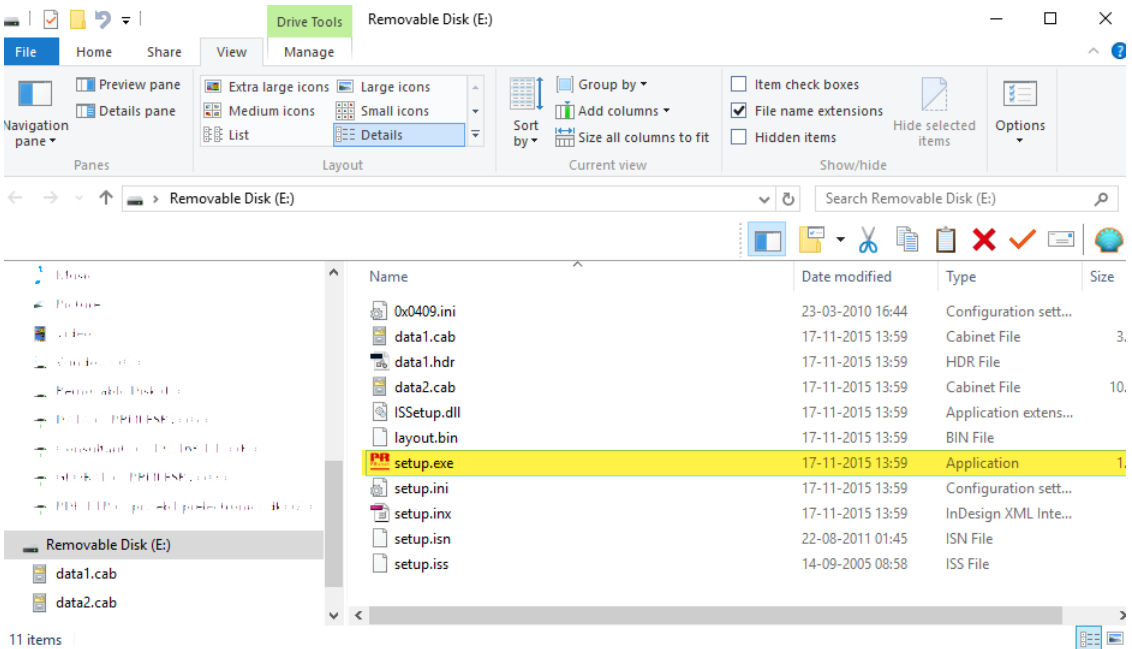

.

## Installation af PReset i Windows 7 / 8 / 10

<span id="page-6-0"></span>Før du kan installere PReset i Windows 7 / Windows 8 / Windows 10, skal du have lokale administratorrettigheder på pc'en. Installer PReset fra CD'en eller eller USB'en eller download programmet fra www.prelectronics.dk.

Kør [setup] og følg instruktionerne på skærmen.

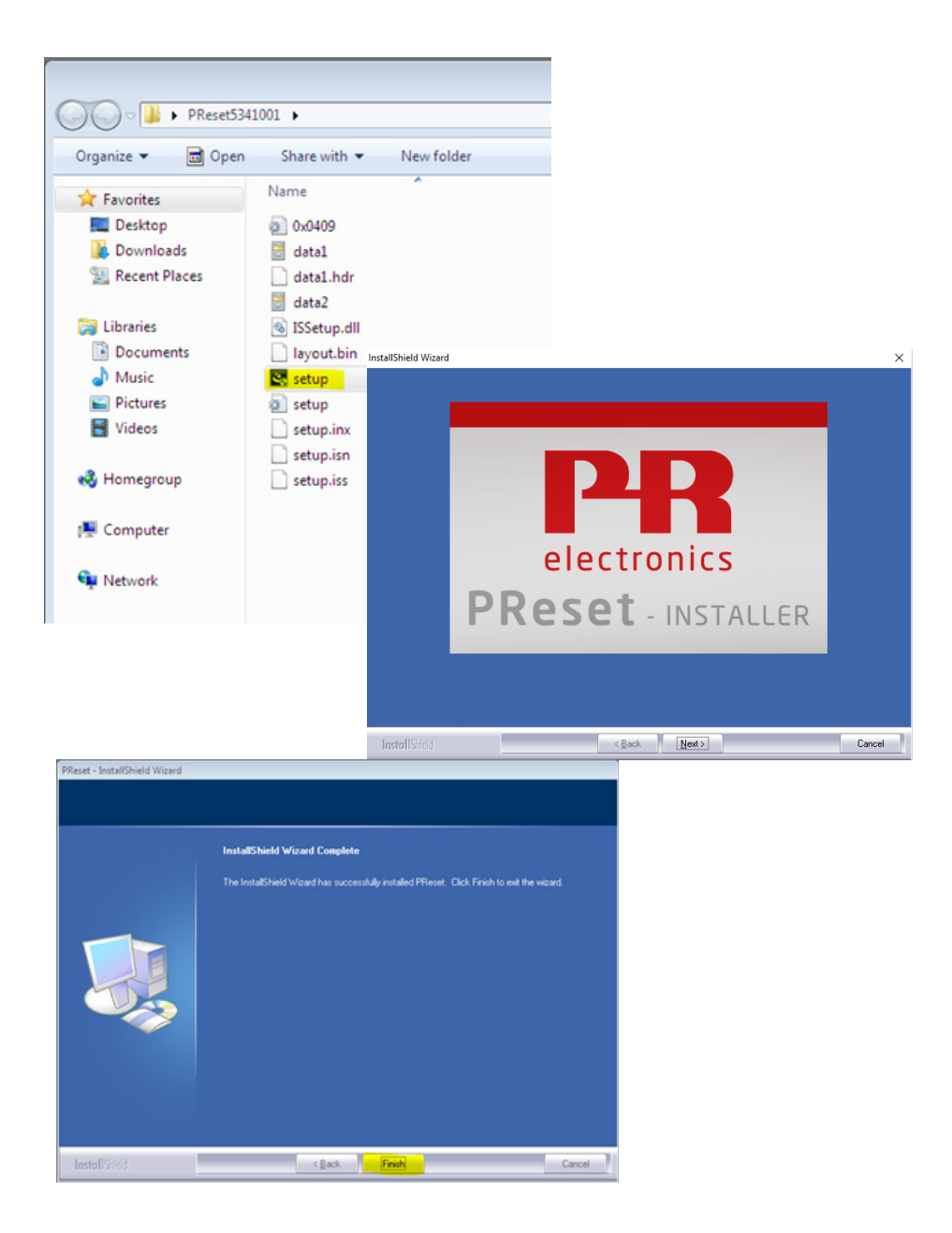

## Installation af 5909 i Windows 7

<span id="page-7-0"></span>For at du kan installere 5909 i Windows 7, skal du have lokale administratorrettigheder på pc'en. 1. Tilslut Loop Link 5909 til pc'ens USB-port.

- 2. Klik [Luk] på følgende skærmbillede:
- 

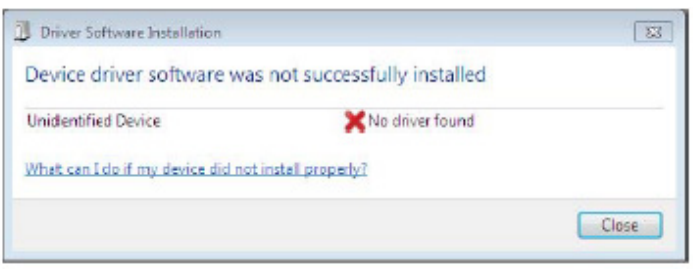

3. Åben Windows kontrolpanel, klik på [System] og derefter på [Enhedshåndtering].

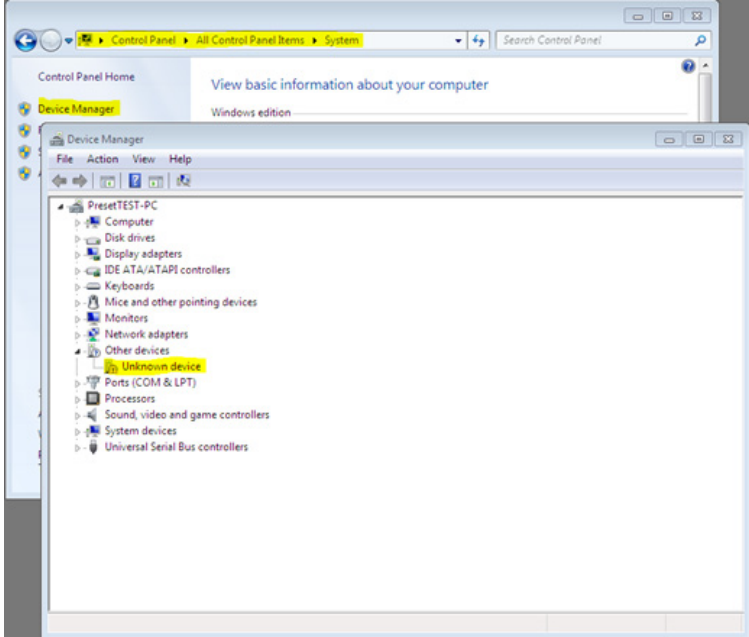

4. Højreklik på [Ukendt enhed]. Venstreklik derefter på [Opdater driversoftware].

5. Klik [Søg på computeren efter driversoftware].

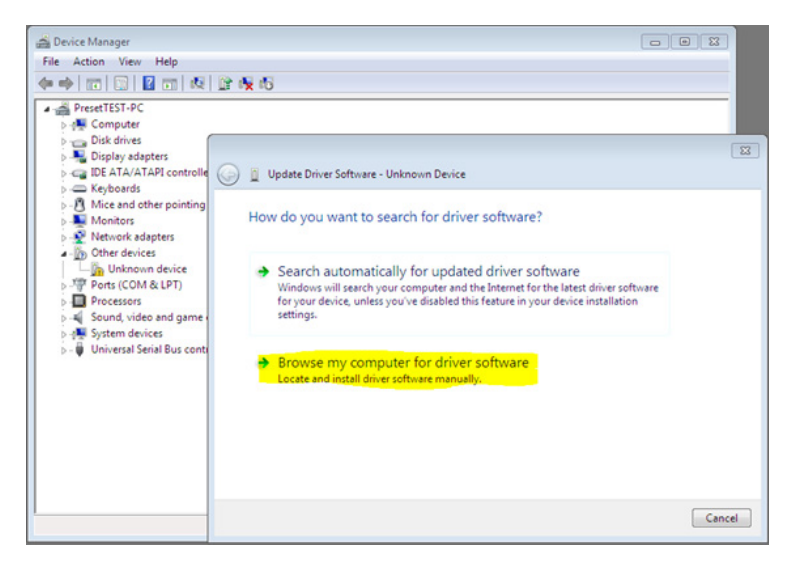

6. Hvis pc'en kører 32 bit versionen af Windows 7, skal stien "%ProgramFiles%\PR electronics\PReset\Drivers" angives på efterfølgende skærmbillede. Du kan bruge [Gennemse] eller selv indtaste stien.

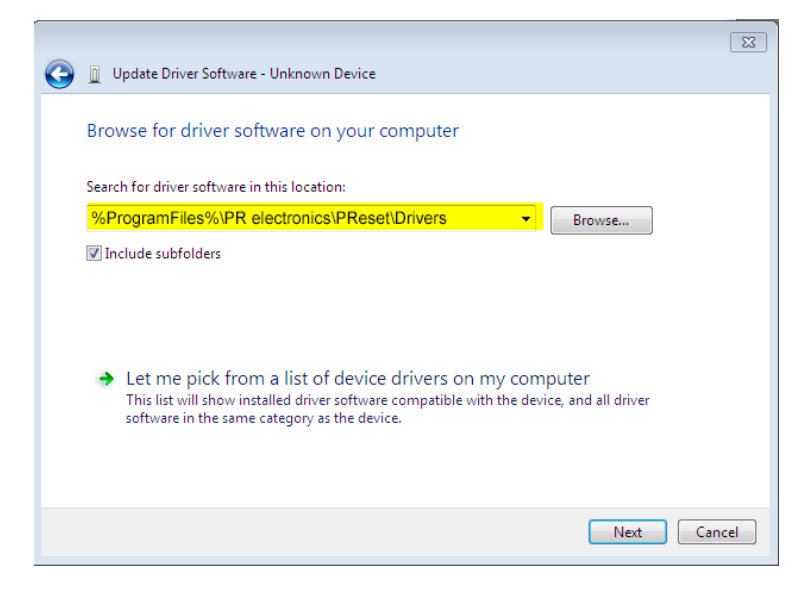

Hvis pc'en kører 64 bit versionen af Windows 7, skal stien "%ProgramFiles(x86)%\PR electronics\PReset\Drivers" angives.

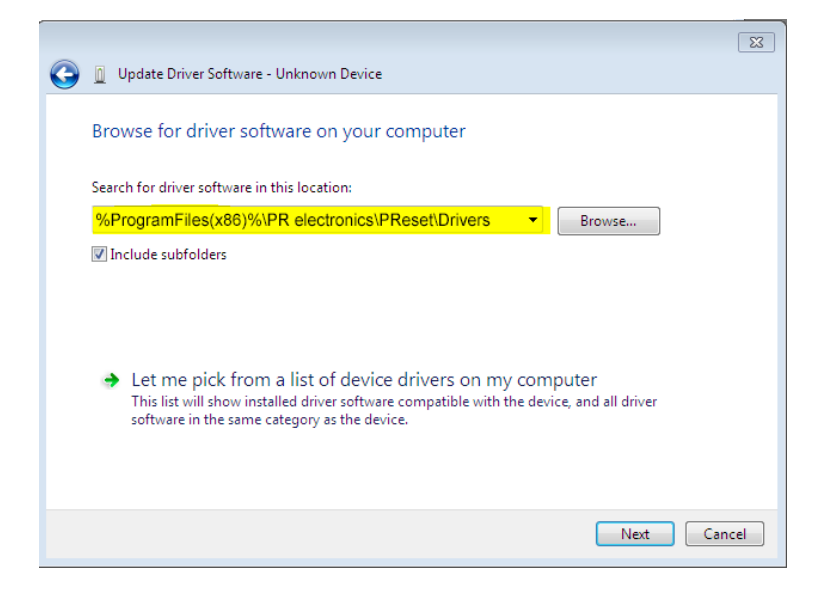

7. Klik [Næste].

8. Nu vil driveren til 5909 blive installeret.

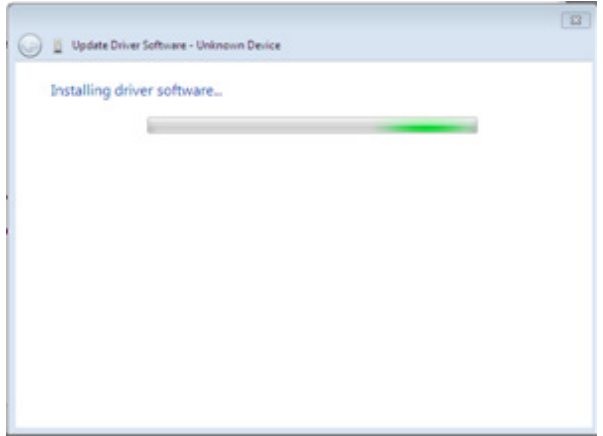

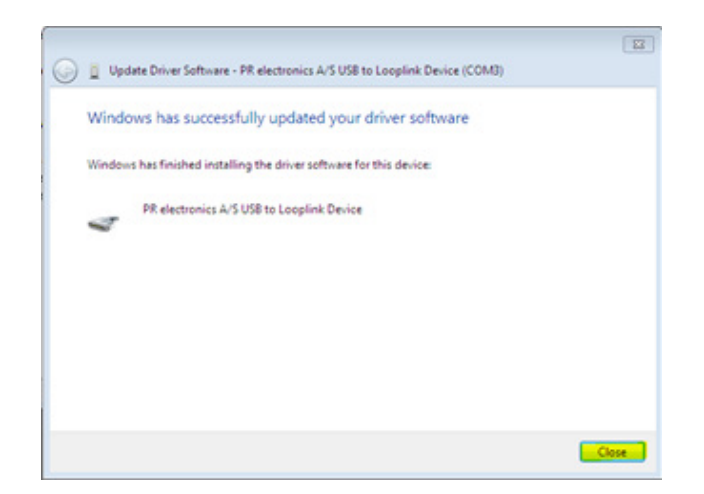

10. Installationen af driver til 5909 er nu gennemført!

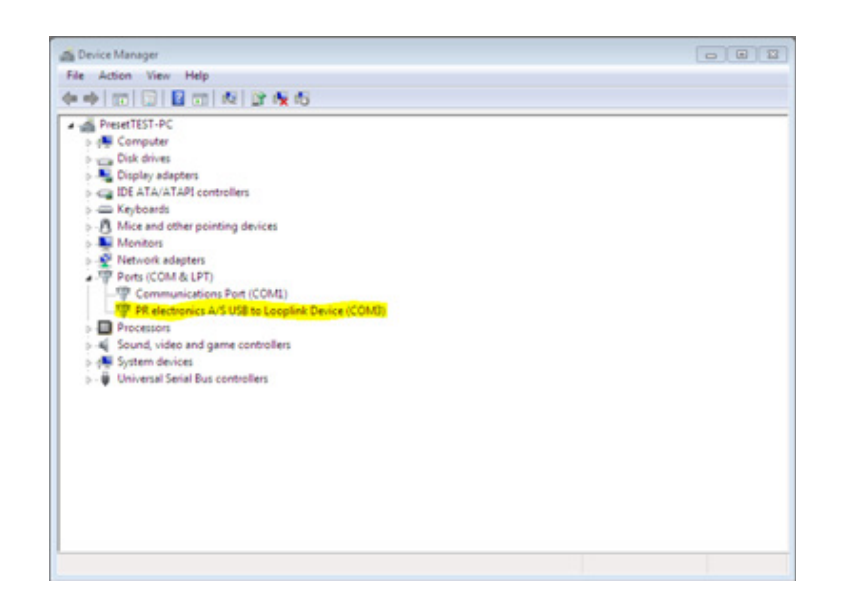

## Installation af 5909 i Windows 8

<span id="page-10-0"></span>For at du kan installere 5909 i Windows 8, skal du have lokale administratorrettigheder på pc'en.

- 1. Tilslut Loop Link 5909 til pc'ens USB-port.
- Åben Windows kontrolpanel, klik på [System] og derefter på [Enhedshåndtering].
- 2. Højreklik på [Ukendt enhed]. Venstreklik derefter på [Opdater driversoftware].

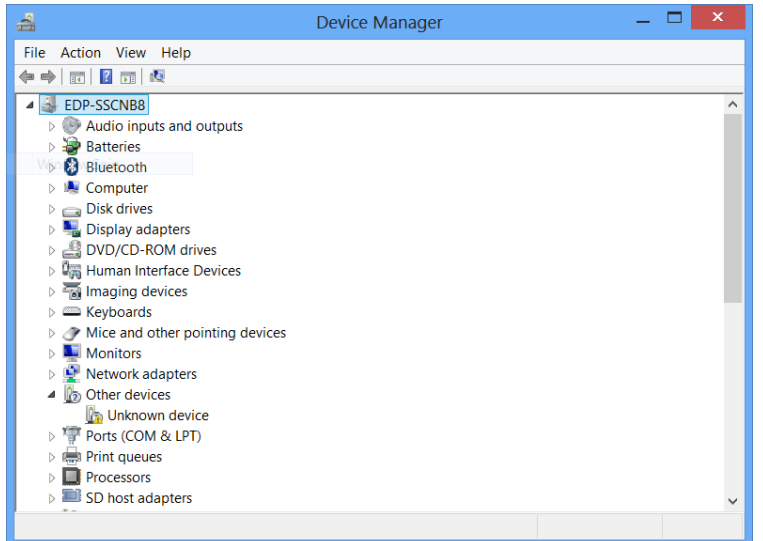

3. Klik [Søg på computeren efter driversoftware].

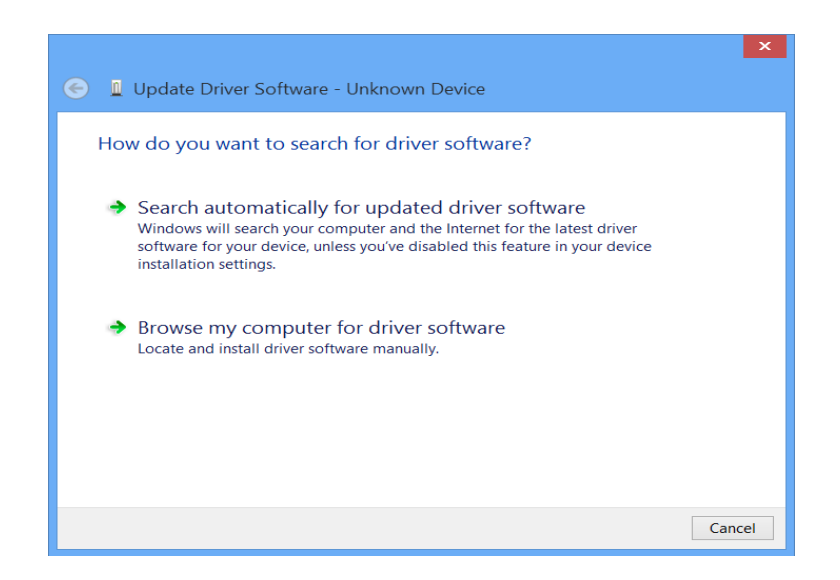

4. Hvis pc'en kører 32 bit versionen af Windows 8, skal stien "%ProgramFiles%\PR electronics\PReset\Drivers" angives på efterfølgende skærmbillede. Du kan bruge [Gennemse] eller selv indtaste stien.

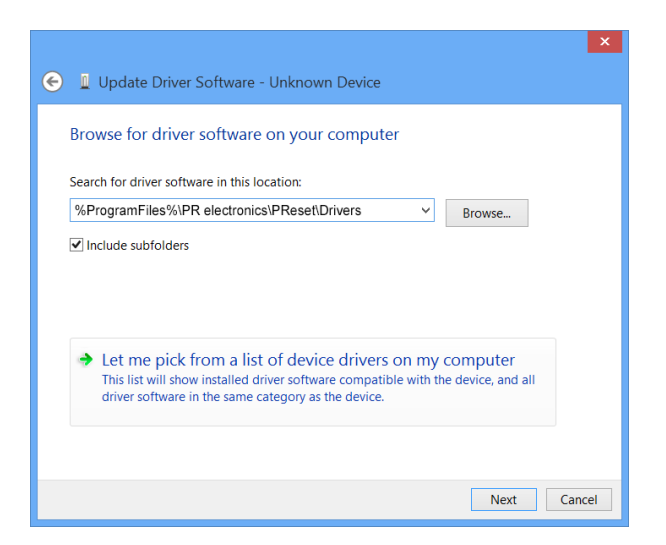

Hvis pc'en kører 64 bit versionen af Windows 8, skal stien "%ProgramFiles(x86)%\PR electronics\PReset\Drivers" angives.

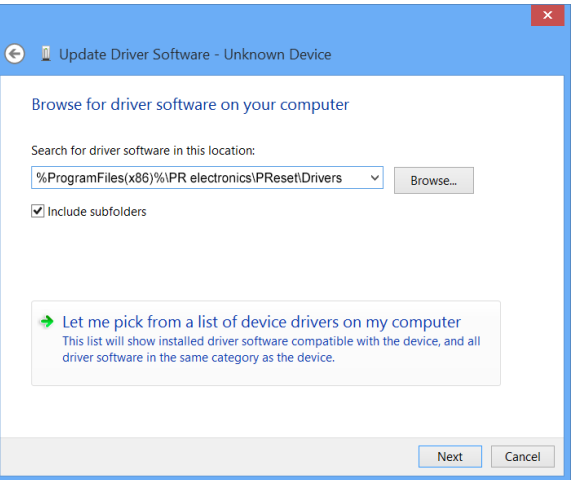

### 5. Klik [Næste].

6. Klik [Installer] på dette skærmbillede. Nu vil driveren til 5909 blive installeret.

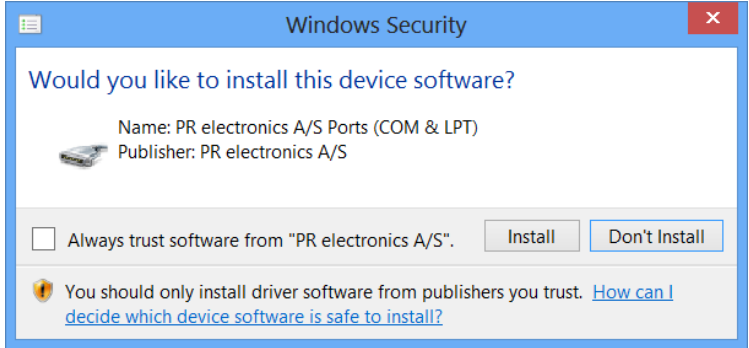

7. Klik [Luk] på dette skærmbillede. Installationen af driver til 5909 er nu gennemført!

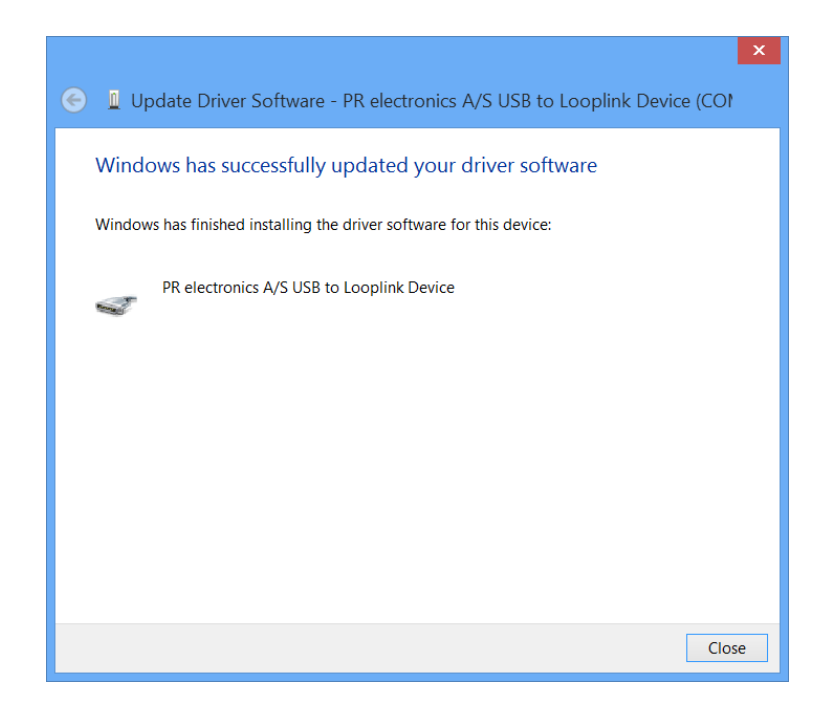

## Fejlfinding ved installation i Windows 7 & 8

<span id="page-13-0"></span>Hvis det ikke lykkes at installere USB Loop Link i første omgang, kan nedenstående forsøges: 1. Frakobl 5909.

- 
- 2. Gå til [Kontrolpanel].
- 3. Gå til [Enheder og printere]. 4. Find din pc (under enheder).
- 5. Højreklik på din pc og vælg "Indstillinger for installation af enhed".
- 6. Vælg "Installer altid den bedste driversoftware fra Windows update".
- 7. Sørg for, at der er forbindelse til internettet.
- 8. Tilslut 5909 igen.

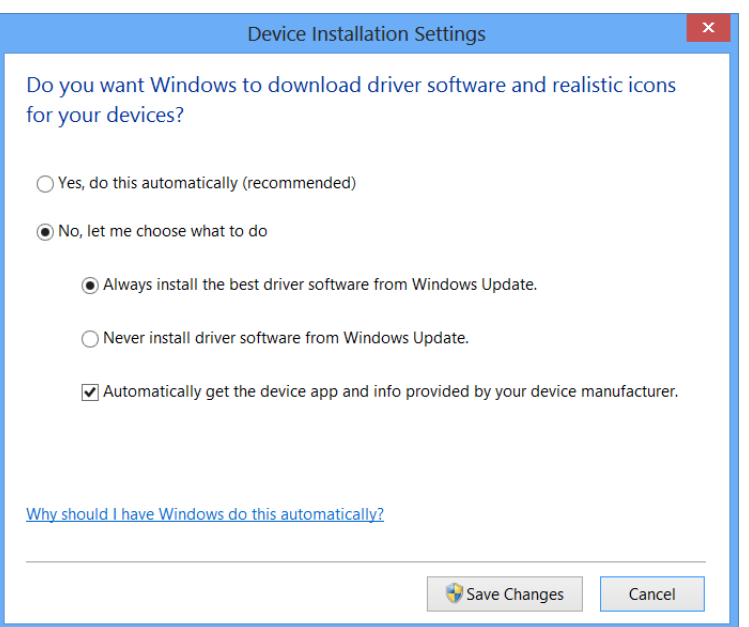

## Installation af 5909 i Windows 10

<span id="page-14-0"></span>For at du kan installere 5909 i Windows 10, skal du have lokale administratorrettigheder på pc'en.

- 1. Tilslut 5909 til en USB-port på din pc.
- 2. Windows 10 starter installationsprocessen automatisk.

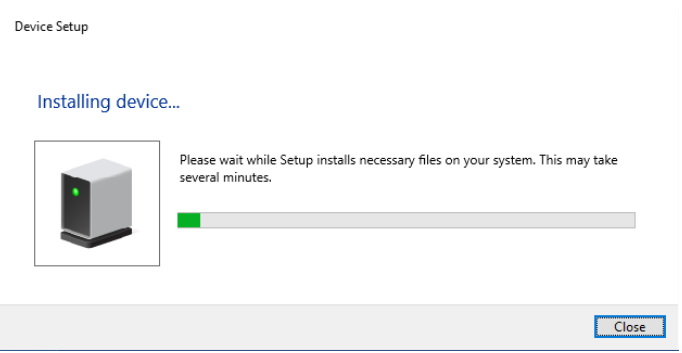

3. Gå til Windows kontrolpanel og klik [System] og derefter [Enhedshåndtering].

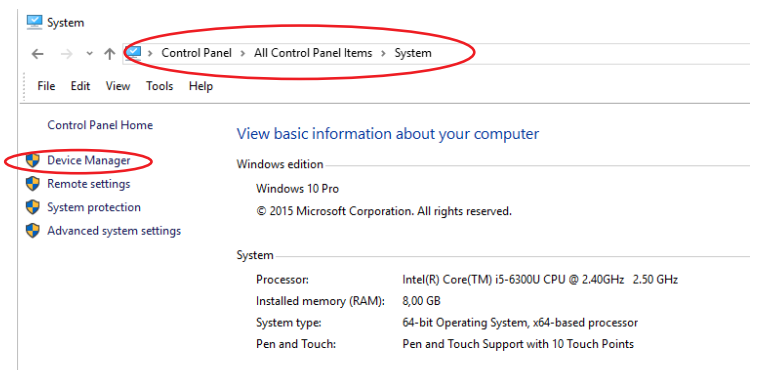

4. Højreklik [Ukendt enhed] og klik derefter [Opdater driversoftware].

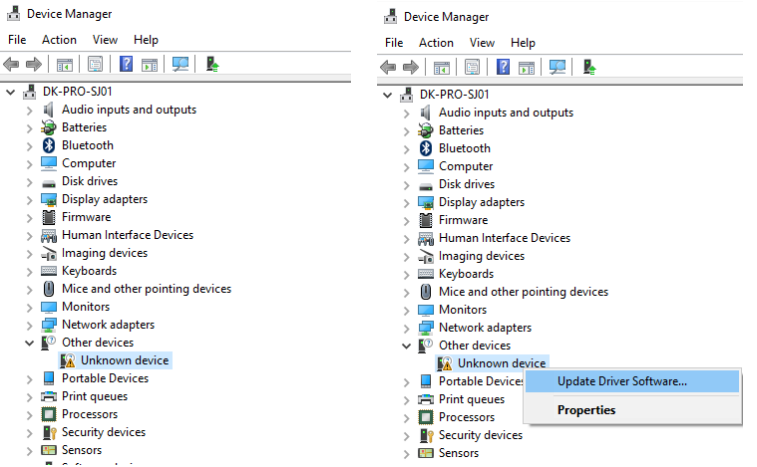

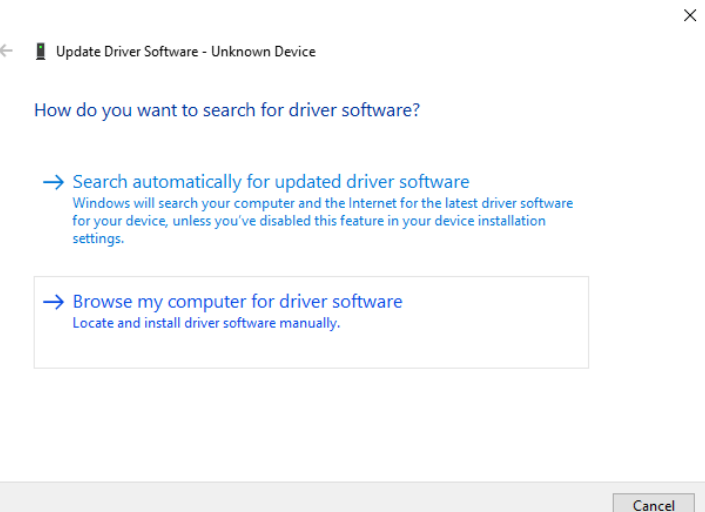

6. Hvis pc'en kører 32 bit versionen af Windows 10, skal stien "%ProgramFiles%\PR electronics\PReset\Drivers" angives på efterfølgende skærmbillede.

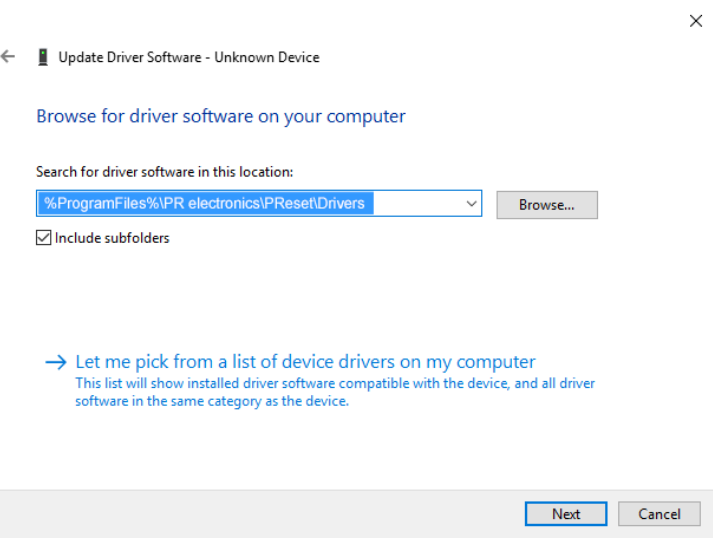

Hvis pc'en kører 64 bit versionen af Windows 8, skal stien "%ProgramFiles(x86)%\PR electronics\PReset\Drivers" angives."

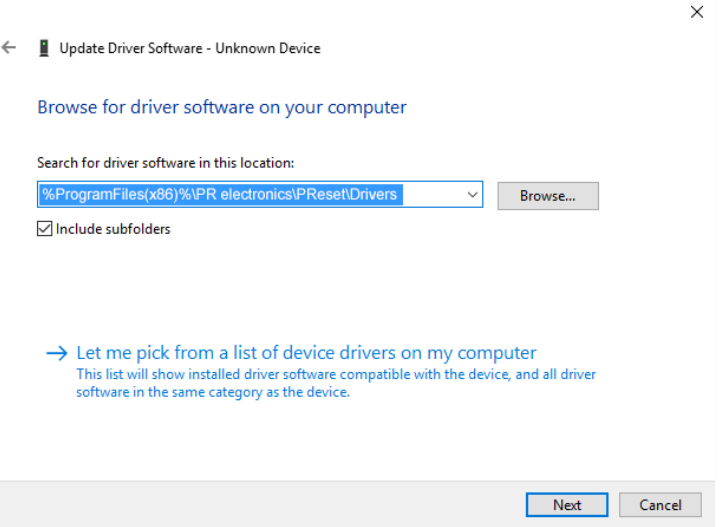

7. Klik [Næste].

8. Klik [Installer] på dette skærmbillede. Nu vil driveren til 5909 blive installeret.

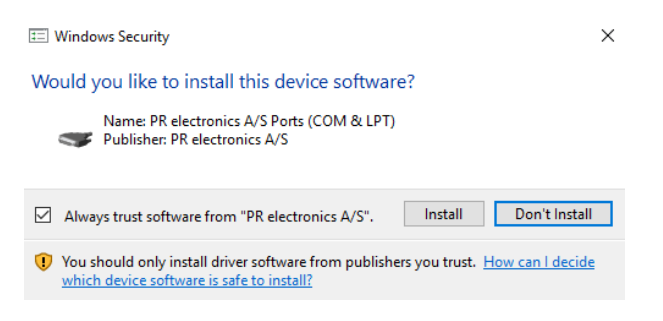

9. Klik [Luk] på dette skærmbillede. Installationen af driver til 5909 er nu gennemført!

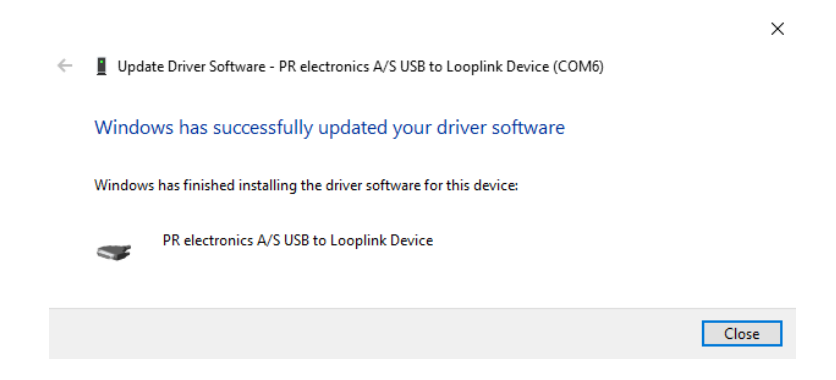

10. 5909 USB til Loop Link fremgår nu af oversigten i [Enhedshåndtering].

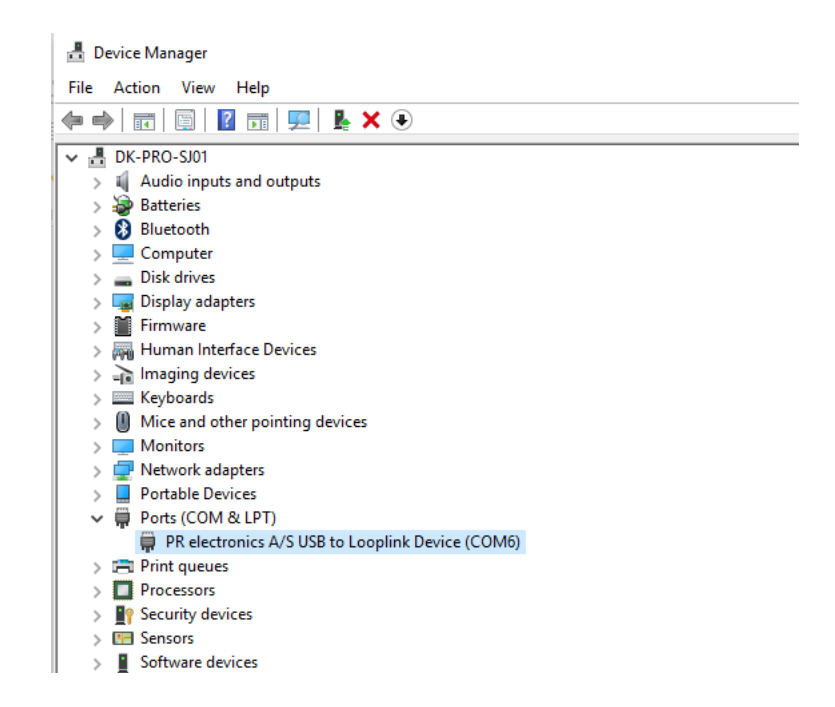

## Konfigurering af USB-kommunikation i PReset

- <span id="page-17-0"></span>1. Start PReset-programmet og vælg [Funktioner] [Vælg COM port...], og "Option" vinduet vises på skærmen.
- 2. Klik [COM Port] fanen og vælg PR electronics Loop Link. Klik OK.
- 3. Hvis du vil have Loop Link konfigureret til andre USB-porte, skal du forbinde Loop Link til disse porte og installere USBdriverne for hver port.

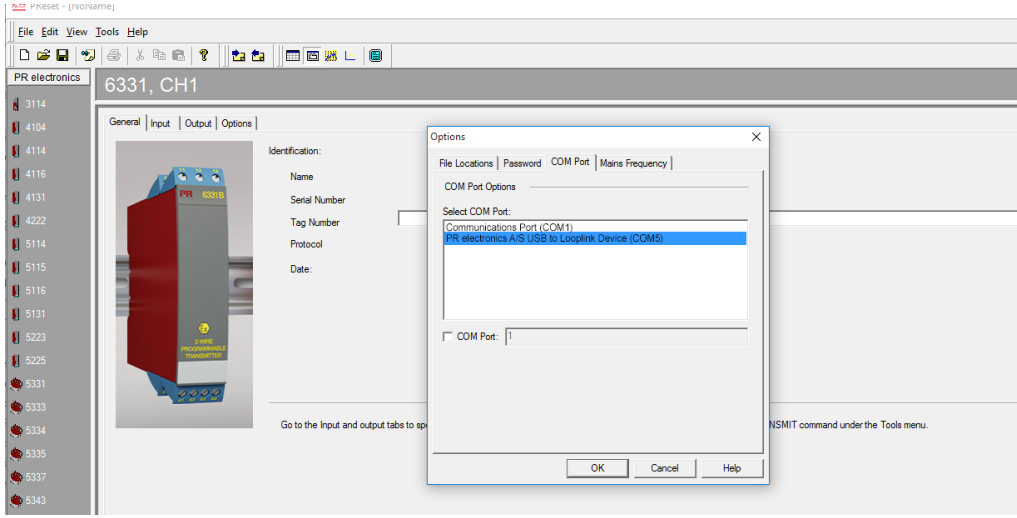

### Forbindelse af PR-moduler ved EZ-Mini-Hook tilslutning

<span id="page-18-0"></span>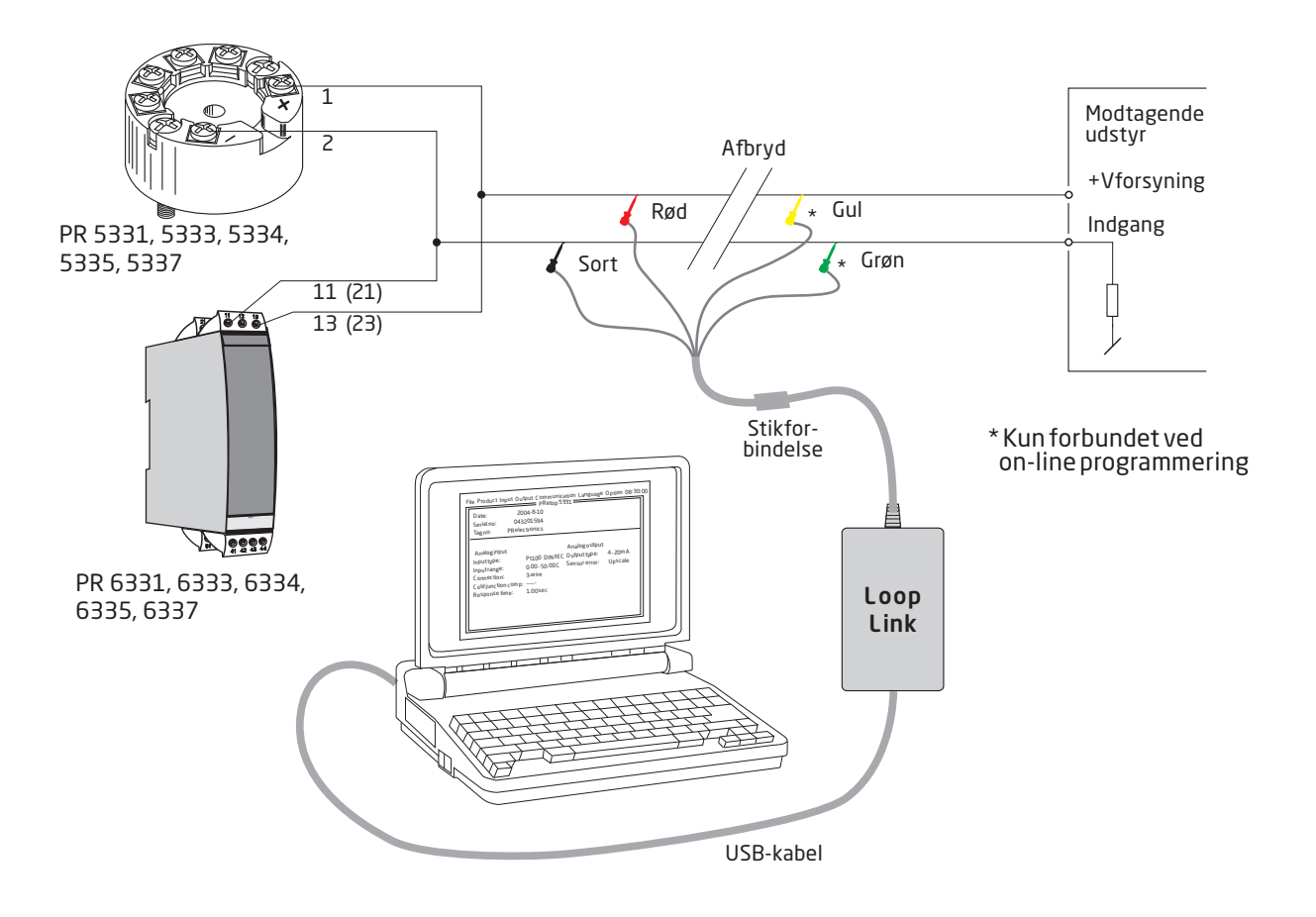

## Forbindelse af PR-moduler ved modular stiktilslutning

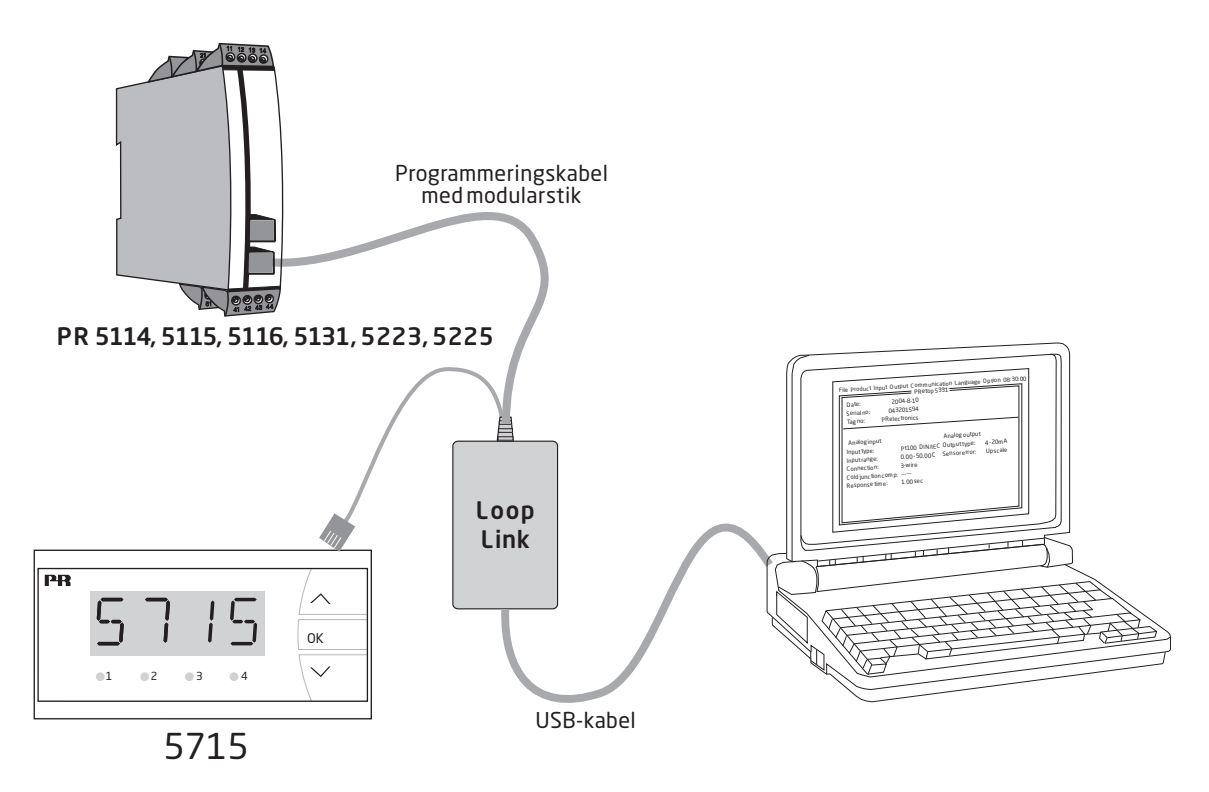

# Vi er lige i nærheden, *over hele verden*

#### Lokal support, uanset hvor du er

Vi yder ekspertservice og 5 års garanti på alle vores enheder. Med hvert eneste produkt, du køber, får du personlig teknisk support og vejledning, levering fra dag til dag, gratis reparation i garantiperioden og let tilgængelig dokumentation.

Vi har hovedkvarter i Danmark samt kontorer og autoriserede partnere verden over. Vi er en lokal

virksomhed med global rækkevidde. Derfor er vi altid i nærheden og har et godt kendskab til dine lokale markeder. Vi har fokus på tilfredse kunder og leverer PERFORMANCE MADE SMARTER over hele verden.

Få yderligere oplysninger om vores garantiprogram, eller mød en salgsrepræsentant i dit område – kontakt os på prelectronics.com.

# Få allerede i dag fordel af *PERFORMANCE MADE SMARTER*

PR electronics er den førende teknologivirksomhed med speciale i at gøre styringen af industriprocesser mere sikker, pålidelig og effektiv. Vi har siden 1974 udviklet en række kernekompetencer inden for innovativ højpræcisionsteknologi med lavt energiforbrug. Vi er kendt for fortsat at sætte nye standarder for produkter, som kommunikerer, monitorerer og forbinder vores kunders procesmålepunkter med deres processtyresystemer.

Vores innovative, patenterede teknologier er blevet til i kraft af vores omfattende R&Dfaciliteter samt gennem et indgående kendskab til vores kunders behov og processer. Vores grundlæggende principper omhandler enkelhed, fokus, mod og dygtighed, hvilket sikrer at nogle af verdens største virksomheder kan opnå PERFORMANCE MADE SMARTER.